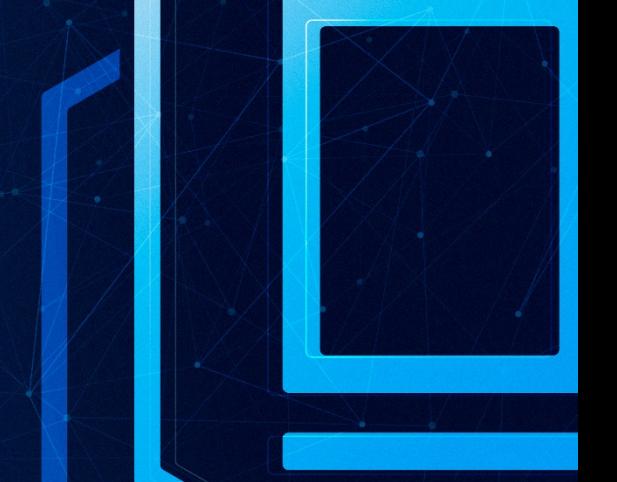

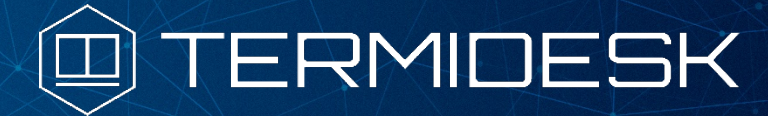

# ИНСТРУКЦИЯ ПО ИСПОЛЬЗОВАНИЮ

# СЛЕТ.10001-01 91 01

Версия 4.2.1. Выпуск от сентября 2023

# REST API

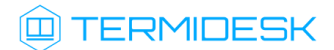

# ОГЛАВЛЕНИЕ

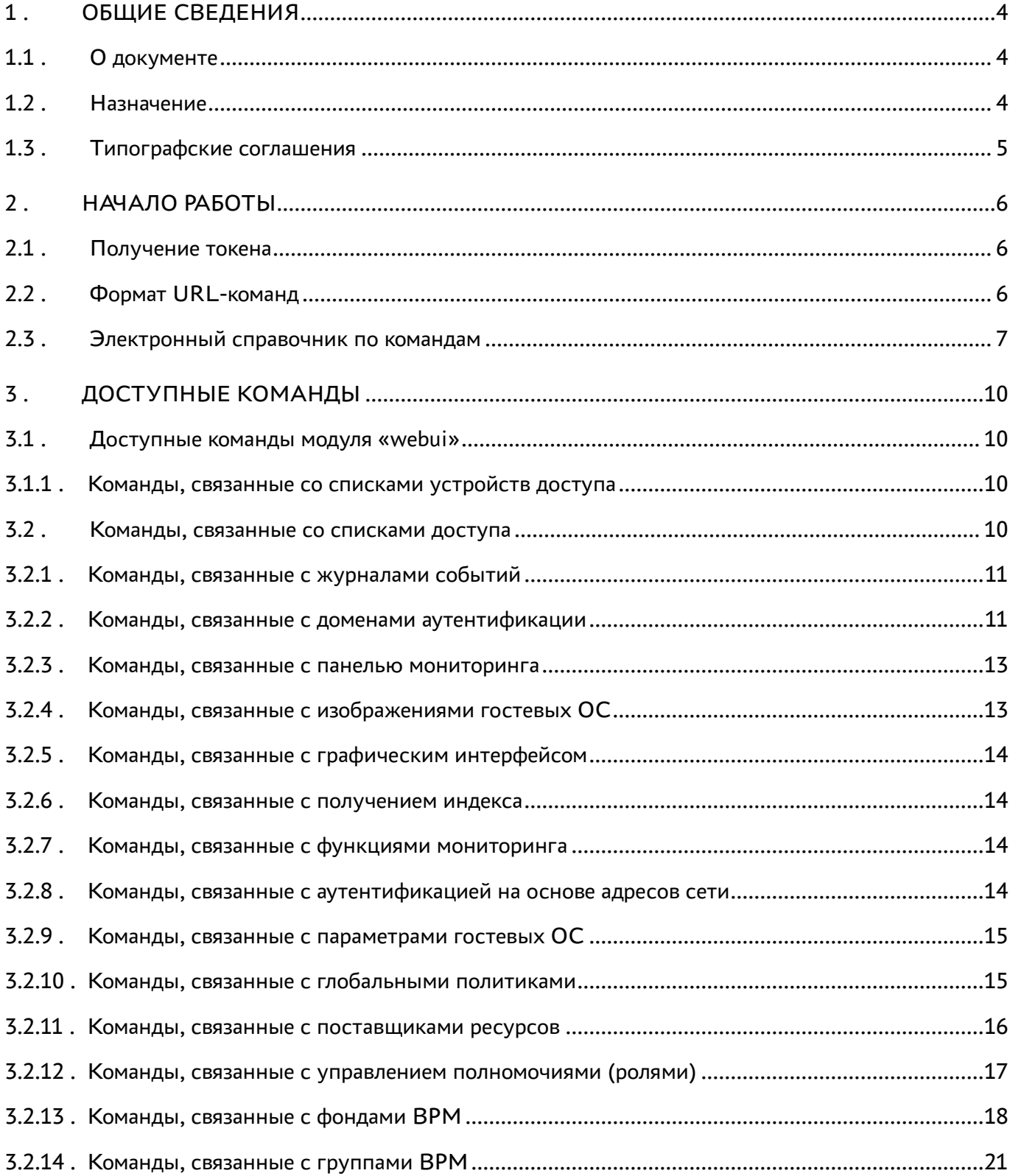

# @TERMIDESK

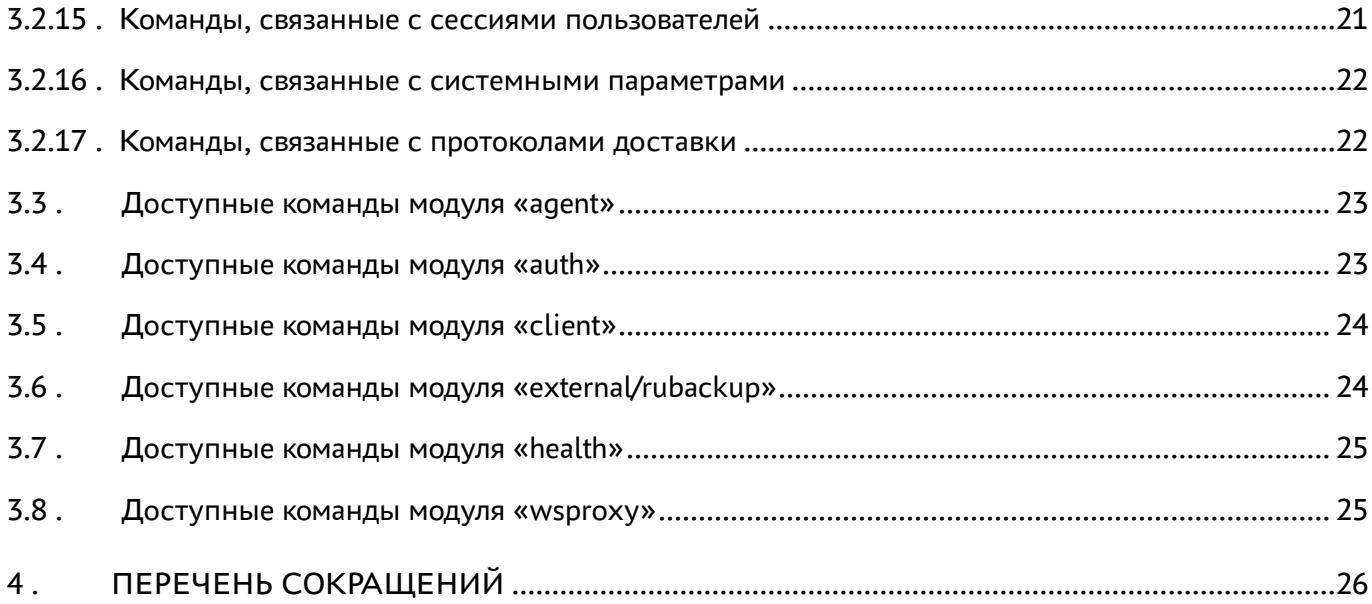

# <span id="page-3-0"></span>1 . ОБЩИЕ СВЕДЕНИЯ

# <span id="page-3-1"></span>1.1 . О документе

Настоящий документ является инструкцией по использованию интерфейса REST API программного комплекса «Диспетчер подключений виртуальных рабочих мест Termidesk» (далее - Termidesk).

В этом руководстве приведены шаги по началу работы с интерфейсом, а также список доступных команд.

#### <span id="page-3-2"></span>1.2 . Назначение

REST API позволяет:

- получить данные (GET-запросы);
- создать новые элементы данных (POST-запросы);
- изменить данные (PUT-запросы);
- удалить данные (DELETE-запросы);
- обновить данные (PATCH-запросы).

Для передачи команд через REST API может использоваться утилита curl.

Curl - кроссплатформенная служебная программа командной строки, позволяющая взаимодействовать с множеством различных серверов по множеству различных протоколов с синтаксисом URL.

При работе с внешней утилитой curl возникает ряд особенностей:

- для отправки запроса GET использовать опцию -X 'GET';
- для отправки запроса DELETE использовать опцию -X 'DELETE';
- для отправки запроса PUT использовать опцию -X 'PUT';
- для отправки запроса POST использовать опцию -X 'POST';
- для отправки запроса PATCH использовать опцию -X 'PATCH'.

Возвращаемые форматы задаются заголовком accept, например:

curl ... -H "accept:application/json"

#### Пример POST-запроса:

```
1 curl -X 'POST' \
2 'http://disp.termidesk.local/api/webui/v1/servicespools' \
3 -H 'accept: application/json' \
4 -H 'Content-Type: application/json' \
5 -H 'X-Auth-Token: 7bjqtodywjd69dkpdta9ncqprifkr3pu' \ 
6 - d'7 "name": "string",
8 "comments": "string",
```
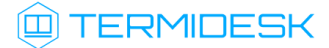

```
9 "service_id": "string",
10 "osmanager_id": "string",
11 "image_id": "string",
12 "help_url": "string",
13 "servicesPoolGroup_id": "string",
14 "cache l1 srvs": 2147483647,
15 "cache_l2_srvs": 2147483647,
16 "max_srvs": 2147483647,
17 "debug_mode": true,
18 "backup": true,
19 "fallbackAccess": "string"
20 }'
```
Результирующий формат указывается в ответном заголовке content-type.

#### <span id="page-4-0"></span>1.3 . Типографские соглашения

В настоящем документе приняты следующие типографские соглашения:

- моноширинный шрифт используется для выделения фрагментов текста программ, наименований файлов и папок (директорий), путей перемещения, строк комментариев, различных программных элементов (объект, класс, тип, переменная, команда, макрос и т. д.), а также вводимого и выводимого текста в режиме командной строки;
- «кавычки» текст, заключенный в кавычки, используется для обозначения наименований документов, названий компонентов Termidesk, пунктов меню, наименований окон, вкладок, полей, других элементов графического интерфейса, а также вводимого и выводимого текста в режиме графического интерфейса;
- [квадратные скобки] текст, заключенный в квадратные скобки, используется для наименования экранных кнопок;
- <угловые скобки> текст, заключенный в угловые скобки, используется для наименования клавиш клавиатуры.

# <span id="page-5-0"></span>2 . НАЧАЛО РАБОТЫ

# <span id="page-5-1"></span>2.1 . Получение токена

Перед использованием REST API нужно получить токен (-H 'X-Auth-Token: 7bjqtodywjd69dkpdta9ncqprifkr3pu' из примера выше), который необходимо подставлять во все последующие запросы, кроме запросов health. Для получения токена необходимо авторизоваться в Termidesk, для этого:

- выполнить URL-команду: https://disp.termidesk.local/api/auth/v1.1/ authenticators;
- запомнить значения параметров authUuid, authSmallName, auth;
- выполнить URL-команду: https://disp.termidesk.local/api/auth/v1.1/legacy/login и заполнить экранные поля «Логин», «Пароль», «Название аутентификатора» (значение параметра auth из предыдущей команды), «UUID аутентификатора» (значение параметра authUuid из предыдущей команды), «Короткое название аутентификатора» (значение параметра authSmallName из предыдущей команды).

В приведенных командах disp.termidesk.local - сетевой адрес или полное доменное имя узла диспетчера Termidesk.

Для запросов проверки состояния сервера /api/health используется токен, определенный в конфигурационном файле /etc/opt/termidesk-vdi/termidesk.conf в значении переменной HEALTH\_CHECK\_ACCESS\_KEY.

# <span id="page-5-2"></span>2.2 . Формат URL-команд

Общий вид команд реализован следующим образом:

```
/api/<module>/<ver>/<name>/,
```
где:

<module> - наименование модуля, реализованного в REST API;

<ver> - версия;

<name> - наименование элемента. После наименования элемента также могут быть включены уникальные номера объектов и наименования других элементов.

В REST API реализовано следующее логическое разделение на модули:

- «agent» модуль взаимодействия с компонентом «Агент» виртуального рабочего места (ВРМ);
- «auth» модуль для аутентификации пользователей веб-интерфейса;
- «client» модуль взаимодействия с компонентом «Клиент»;
- «external/rubackup» модуль для интеграции с системой резервного копирования RuBackup;
- «health» модуль проверки состояния Termidesk;

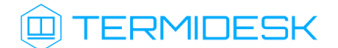

- «webui» модуль управления функциями, доступными через веб-интерфейс Termidesk;
- «wsproxy» модуль взаимодействия с компонентом «Шлюз».

Список модулей API, предоставляемого сервером, может быть получен URL-командой /api/ discover/.

```
Пример команды через curl:
```

```
1 curl -X 'GET' \
2 'https://disp.termidesk.local/api/discover/' \
3 -H 'accept: application/json' \
4 -H 'X-Auth-Token: 7bjqtodywjd69dkpdta9ncqprifkr3pu'
```
# <span id="page-6-0"></span>2.3 . Электронный справочник по командам

Полная информация о параметрах и командах REST API доступна при вводе URL-команды https://disp.termidesk.local/api/docs/, где disp.termidesk.local - сетевой адрес или полное доменное имя узла диспетчера Termidesk.

# **Доступ предоставляется после авторизации в Termidesk.**

По нажатию кнопки [\[Try it out\]](#page-7-0) (см. Рисунок 1) в пространстве команд какого-либо модуля можно составить запрос и отправить его на выполнение кнопкой [\[Execute\]](#page-8-0) (см. Рисунок 2). После нажатия будет отображена также команда для запроса через curl.

Для ввода токена доступа к определенным командам необходимо нажать кнопку **[Authorize]** и ввести необходимые ключи:

- «bearerAuth» токен для аутентификации в модулях раздела «external». Получить токен можно в модуле «auth» по URL: /external/login;
- «legacyTokenAuth» альтернативный способ аутентификации в модулях раздела «webui». Может быть получен в модуле «auth» по URL: /legacy/login. Наименование в заголовках запросов: X-Auth-Token;
- «healthTokenAuth» токен для аутентификации в модулях раздела «health». Указывается в формате: Token <значение>. Значение токена определено в конфигурационном файле /etc/ opt/termidesk-vdi/termidesk.conf, в значении переменной HEALTH\_CHECK\_ACCESS\_KEY.

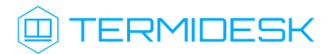

<span id="page-7-0"></span>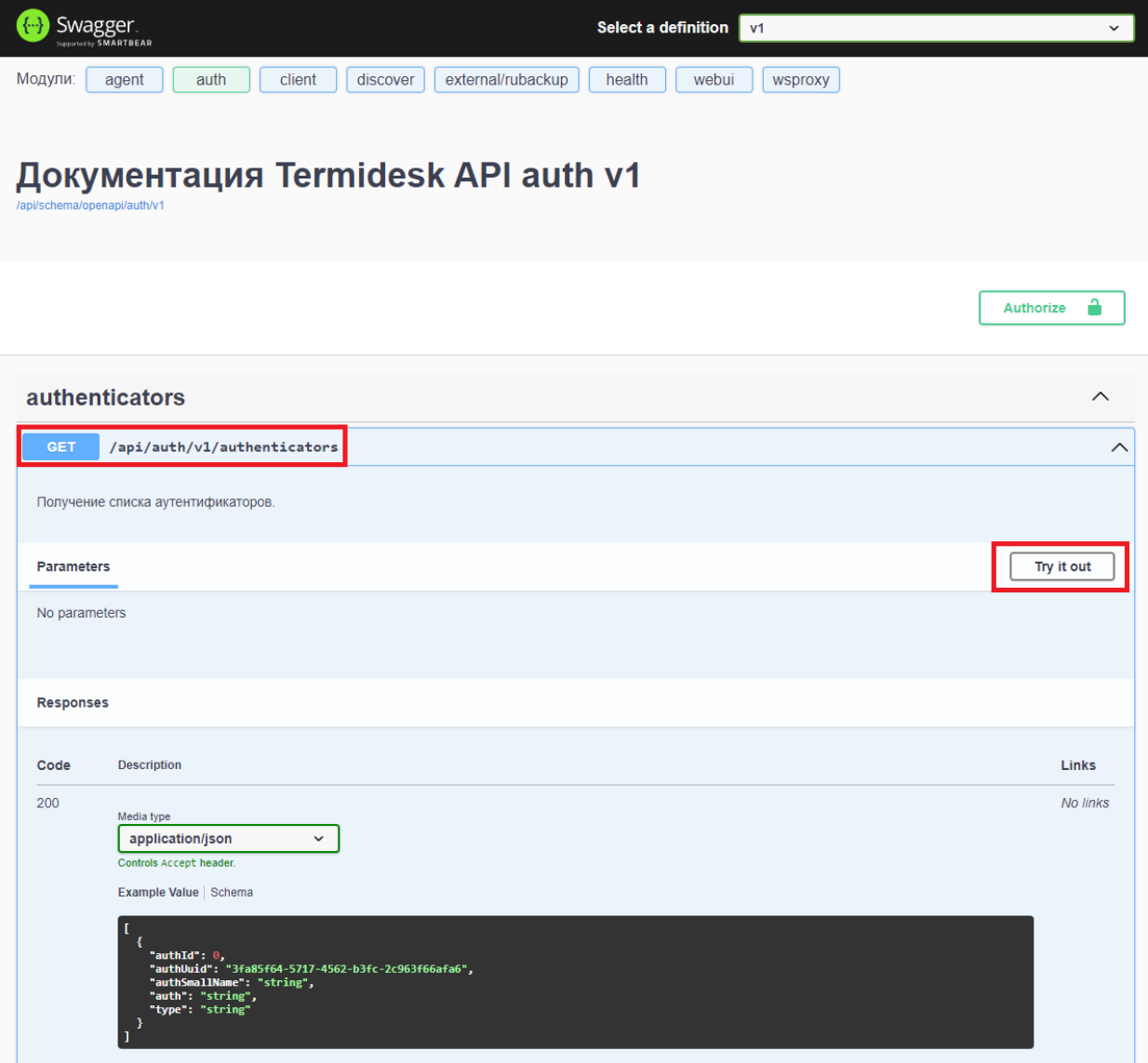

Рисунок 1 – Расположение экранных кнопок для получения доступа к формированию запроса

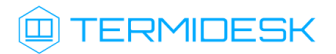

<span id="page-8-0"></span>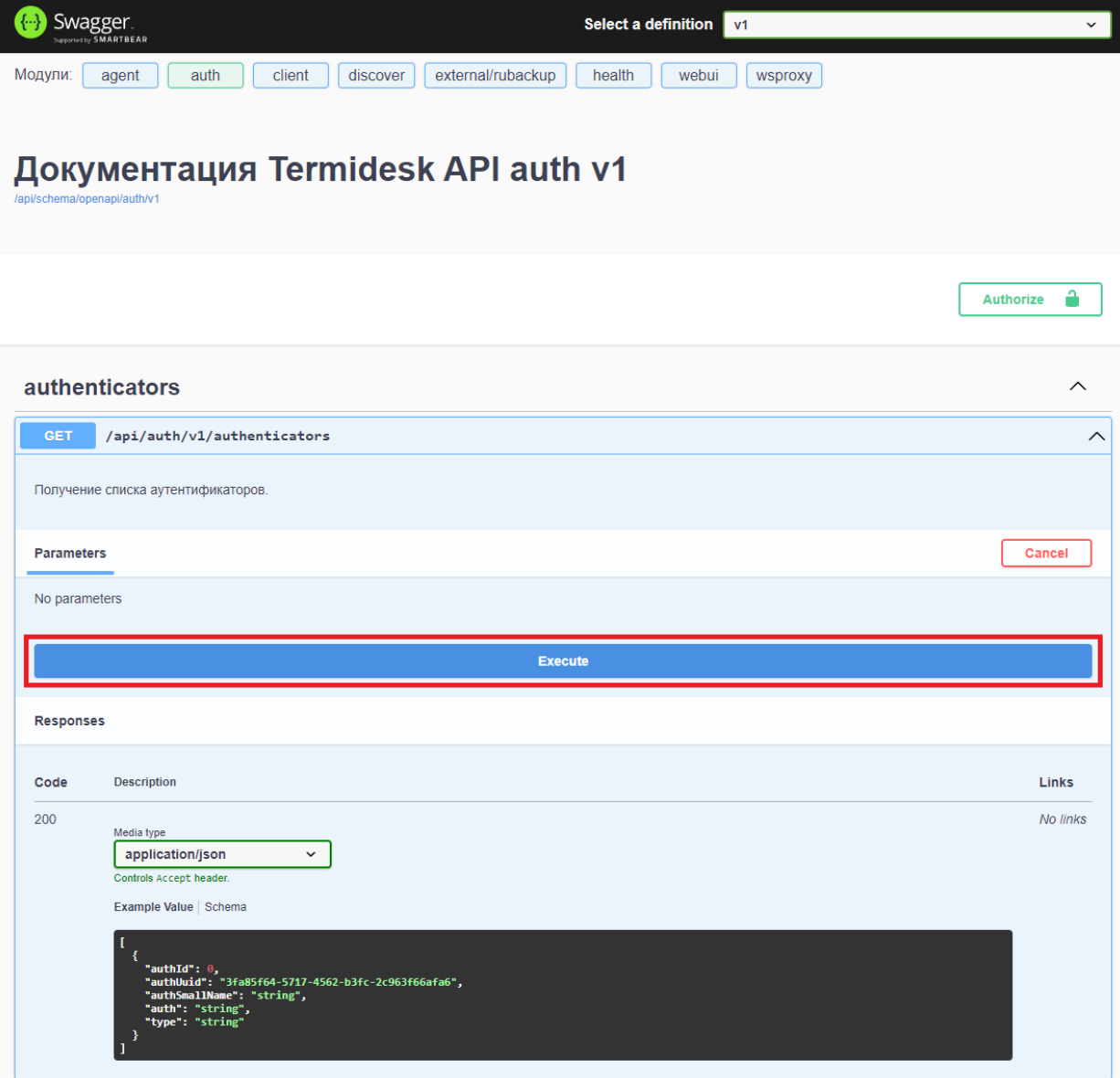

Рисунок 2 – Расположение экранной кнопки для формирования запроса

# <span id="page-9-0"></span>3 . ДОСТУПНЫЕ КОМАНДЫ

# <span id="page-9-1"></span>3.1 . Доступные команды модуля «webui»

# <span id="page-9-2"></span>3.1.1 . Команды, связанные со списками устройств доступа

Доступные администратору URL-команды перечислены в таблице [\(см. Таблица 1\)](#page-9-4).

<span id="page-9-4"></span>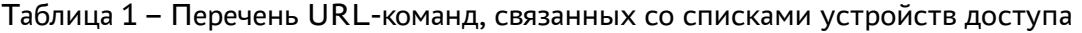

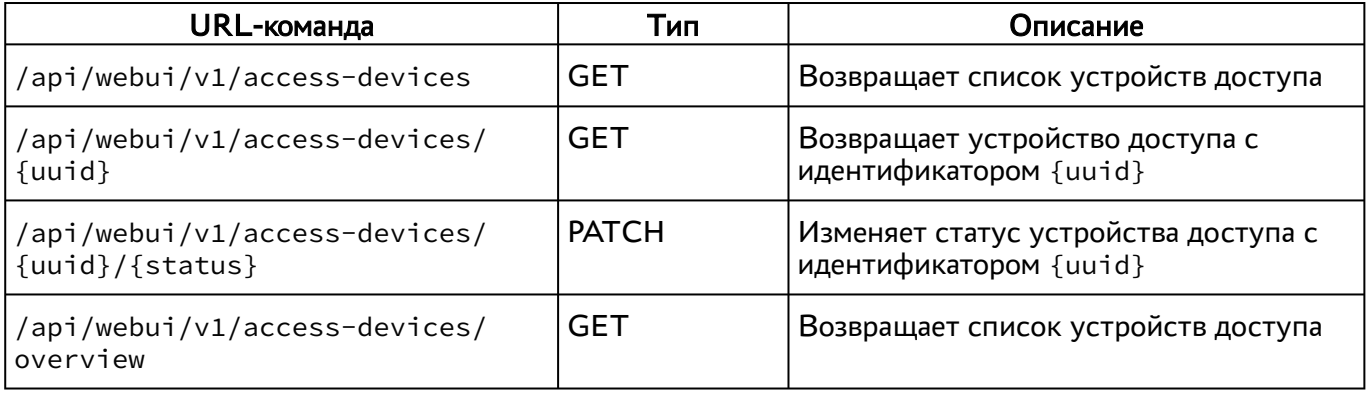

# <span id="page-9-3"></span>3.2 . Команды, связанные со списками доступа

Доступные администратору URL-команды перечислены в таблице [\(см. Таблица 2\)](#page-9-5).

<span id="page-9-5"></span>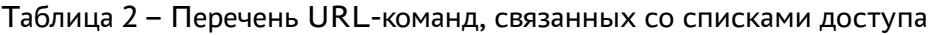

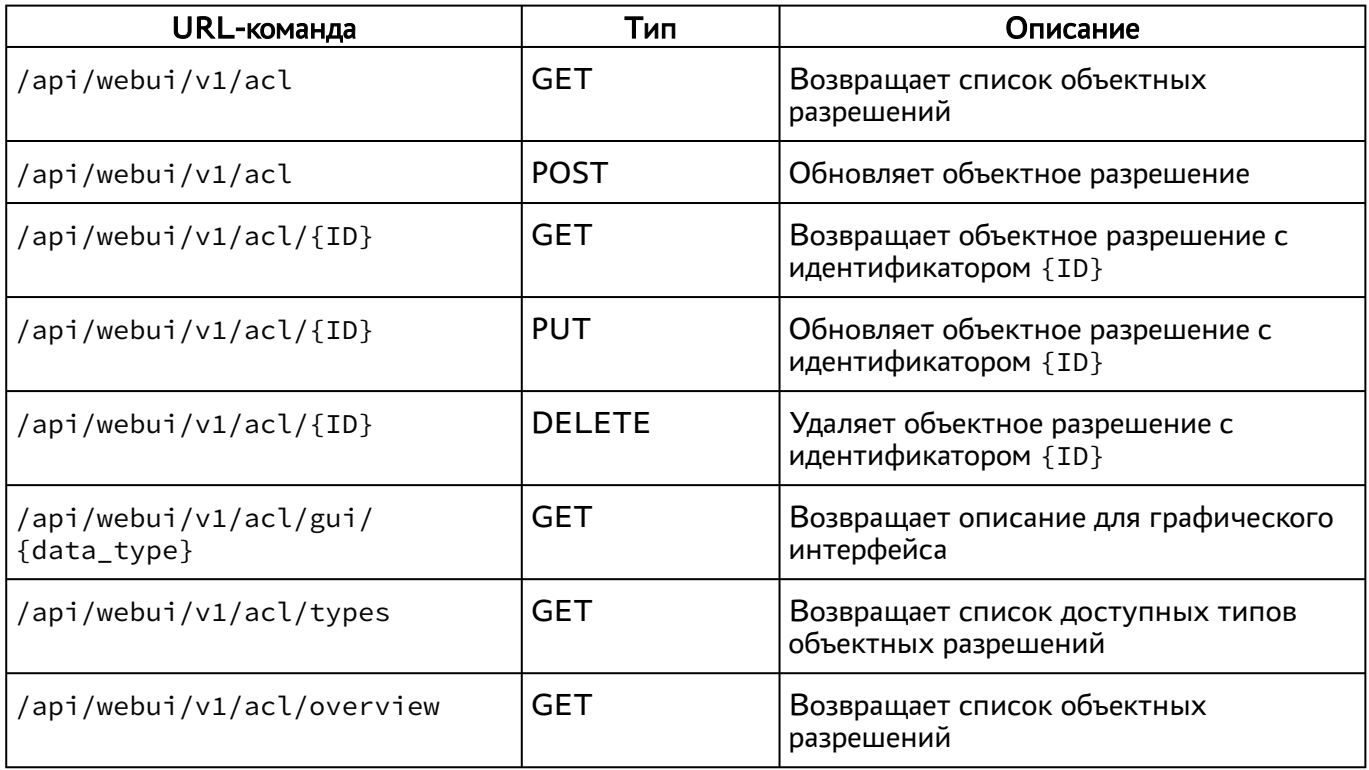

# **Q TERMIDESK**

# <span id="page-10-0"></span>3.2.1 . Команды, связанные с журналами событий

Доступные администратору URL-команды перечислены в таблице [\(см. Таблица 3\)](#page-10-2).

<span id="page-10-2"></span>Таблица 3 – Перечень URL-команд, связанных с журналами событий

| URL-команда                                                  | Тип        | Описание                                                                           |
|--------------------------------------------------------------|------------|------------------------------------------------------------------------------------|
| /api/webui/v1/audit/events                                   | <b>GET</b> | Возвращает список событий аудита<br>действий пользователей                         |
| /api/webui/v1/audit/events?<br>limit={limit}&offset={offset} | <b>GET</b> | Возвращает список событий аудита с<br>ограничением {limit} и смещением<br>{offset} |
| /api/webui/audit/events?<br>event_name={event_type}          | GET        | Возвращает список событий аудита с<br>типом {event_type}                           |
| /api/webui/v1/audit/events/types                             | <b>GET</b> | Возвращает список доступных типов<br>событий аудита                                |
| /api/webui/v1/audit/events/overview                          | <b>GET</b> | Возвращает список событий аудита                                                   |
| /api/webui/v1/monitoring                                     | <b>GET</b> | Возвращает список событий общего<br>журнала                                        |
| /api/webui/v1/monitoring/overview                            | <b>GET</b> | Возвращает список событий общего<br>журнала                                        |

# <span id="page-10-1"></span>3.2.2 . Команды, связанные с доменами аутентификации

Доступные администратору URL-команды перечислены в таблице [\(см. Таблица 4\)](#page-10-3).

<span id="page-10-3"></span>Таблица 4 – Перечень URL-команд, связанных с доменами аутентификации

| URL-команда                                                  | Тип         | Описание                                                            |
|--------------------------------------------------------------|-------------|---------------------------------------------------------------------|
| /api/webui/v1/authenticators                                 | GET         | Возвращает список доменов<br>аутентификации                         |
| /api/webui/v1/authenticators                                 | <b>POST</b> | Создает домен аутентификации                                        |
| /api/webui/v1/authenticators/<br>{auth_uuid}/groups          | GET         | Возвращает список групп домена<br>аутентификации                    |
| /api/webui/v1/authenticators/<br>{auth_uuid}/groups          | <b>POST</b> | Создает группу домена аутентификации                                |
| /api/webui/v1/authenticators/<br>{auth_uuid}/groups/{uuid}   | <b>GET</b>  | Возвращает группу с идентификатором<br>{uuid} домена аутентификации |
| /api/webui/v1/authenticators/<br>${auth_uuid}/groups/{uuid}$ | <b>PUT</b>  | Обновляет группу домена<br>аутентификации                           |

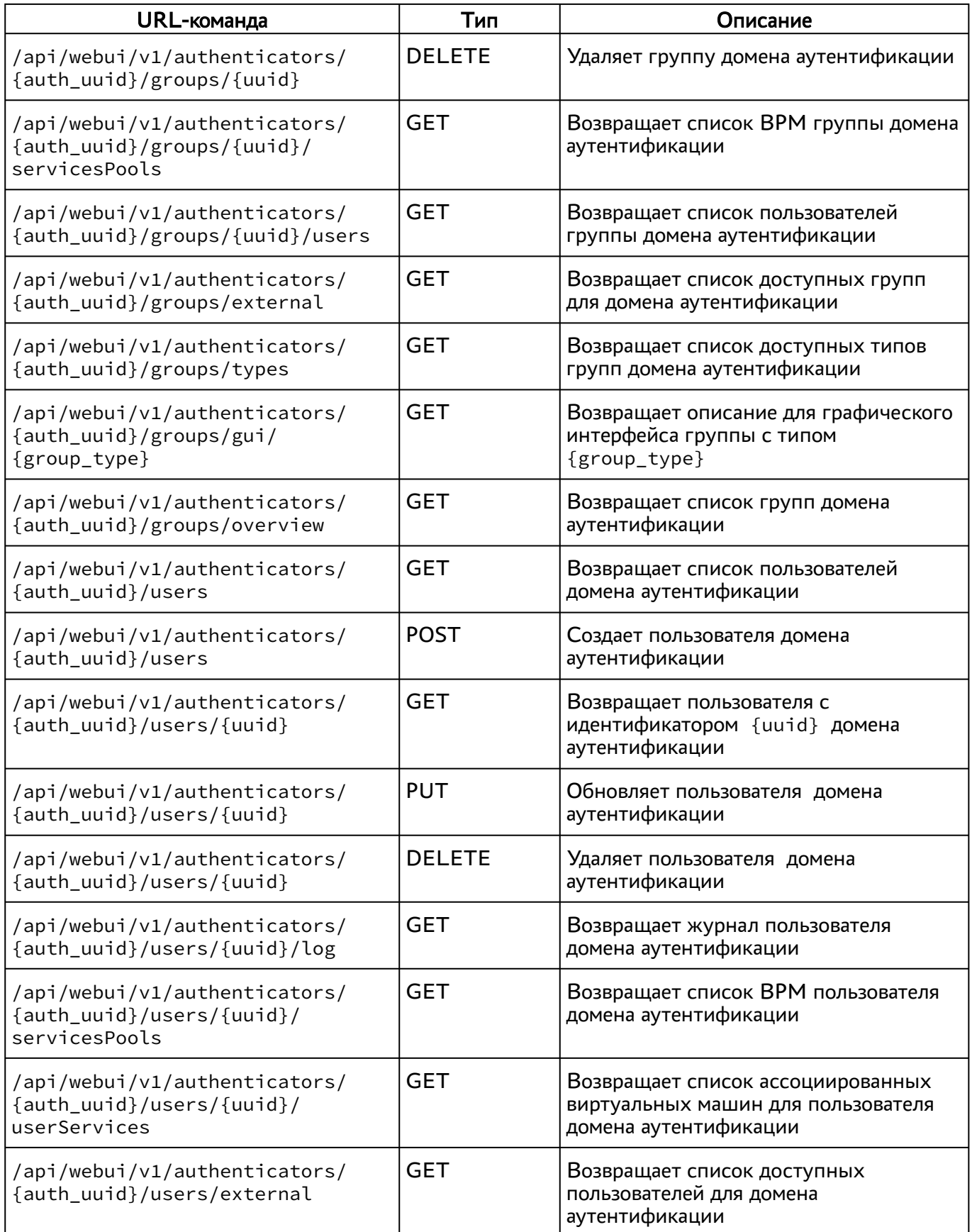

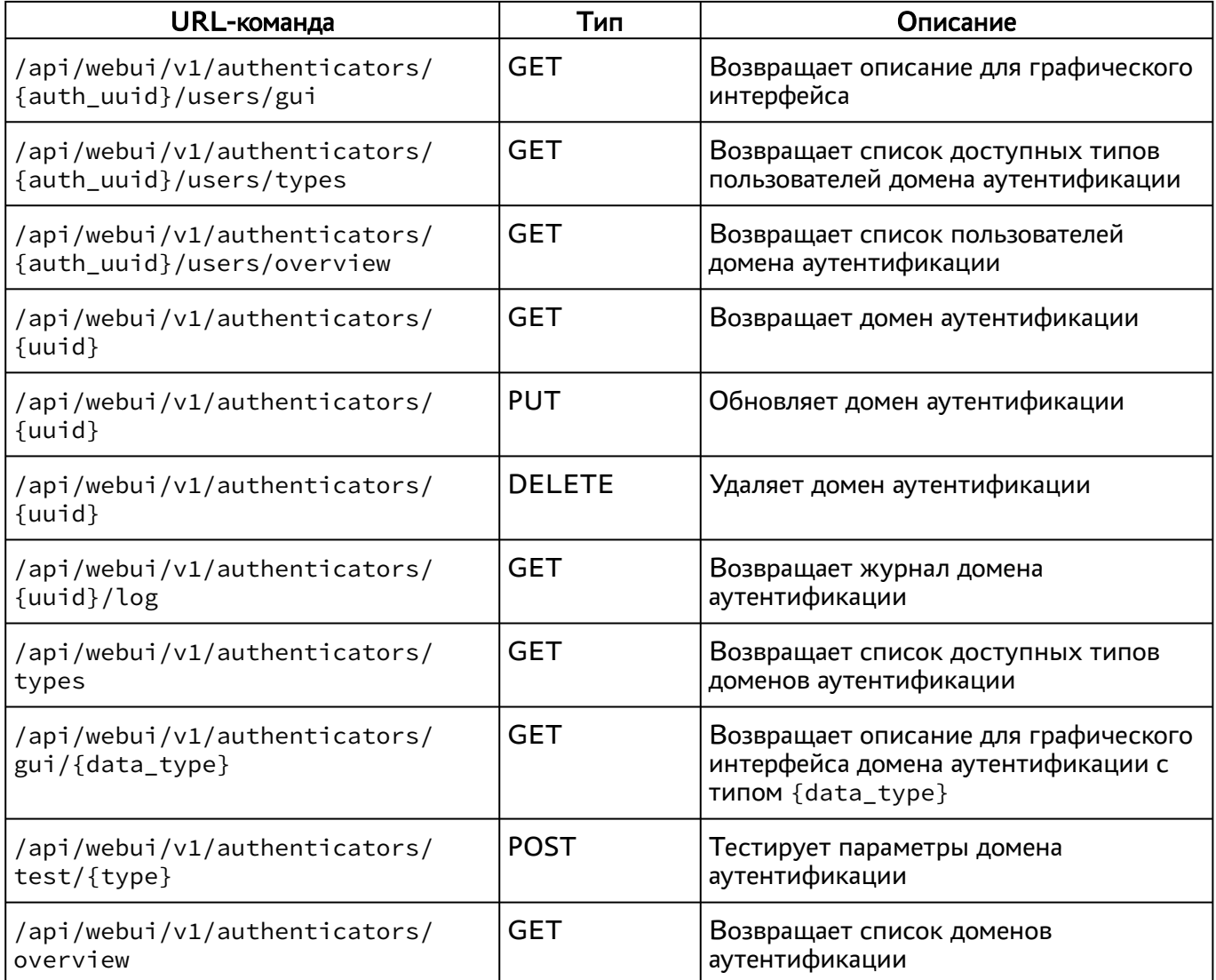

# <span id="page-12-0"></span>3.2.3 . Команды, связанные с панелью мониторинга

Доступные администратору URL-команды перечислены в таблице [\(см. Таблица 5\)](#page-12-2).

<span id="page-12-2"></span>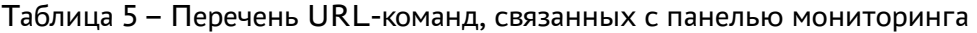

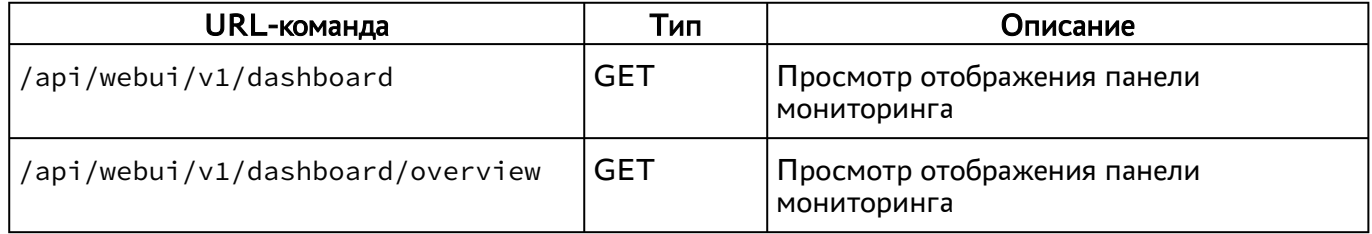

# <span id="page-12-1"></span>3.2.4 . Команды, связанные с изображениями гостевых ОС

Доступные администратору URL-команды перечислены в таблице [\(см. Таблица 6\)](#page-13-4).

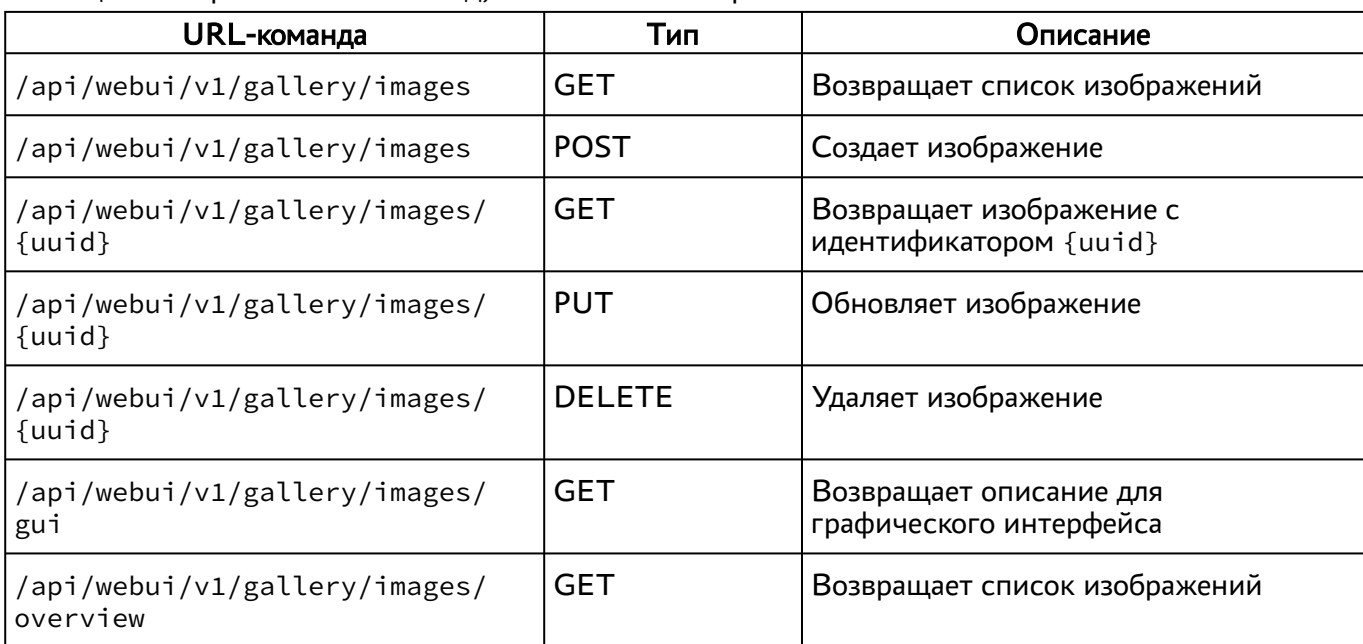

<span id="page-13-4"></span>Таблица 6 – Перечень URL-команд, связанных с изображением гостевых ОС

# <span id="page-13-0"></span>3.2.5 . Команды, связанные с графическим интерфейсом

<span id="page-13-5"></span>Доступные администратору URL-команды перечислены в таблице [\(см. Таблица 7\)](#page-13-5).

Таблица 7 – Перечень URL-команд, связанных с вызовом функций графического интерфейса

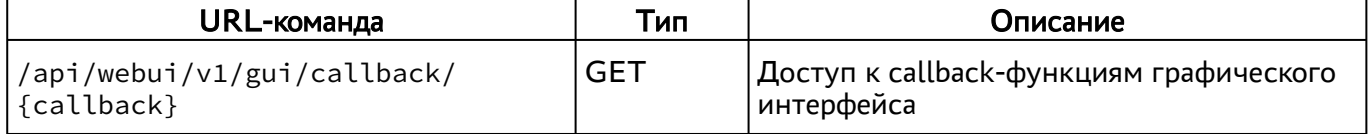

#### <span id="page-13-1"></span>3.2.6 . Команды, связанные с получением индекса

<span id="page-13-6"></span>Доступные администратору URL-команды перечислены в таблице [\(см. Таблица 8\)](#page-13-6).

Таблица 8 – Перечень URL-команд, связанных с получением индекса

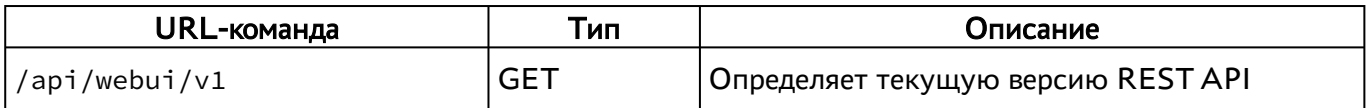

#### <span id="page-13-2"></span>3.2.7 . Команды, связанные с функциями мониторинга

<span id="page-13-7"></span>Доступные администратору URL-команды перечислены в таблице [\(см. Таблица 9\)](#page-13-7).

Таблица 9 – Перечень URL-команд, связанных с функциями мониторинга

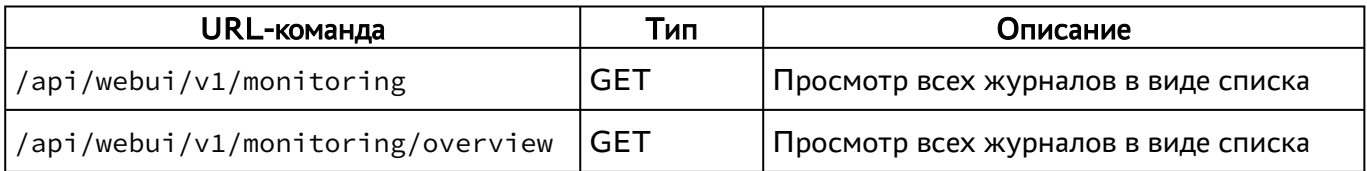

# <span id="page-13-3"></span>3.2.8 . Команды, связанные с аутентификацией на основе адресов сети

Доступные администратору URL-команды перечислены в таблице [\(см. Таблица 10\)](#page-14-2).

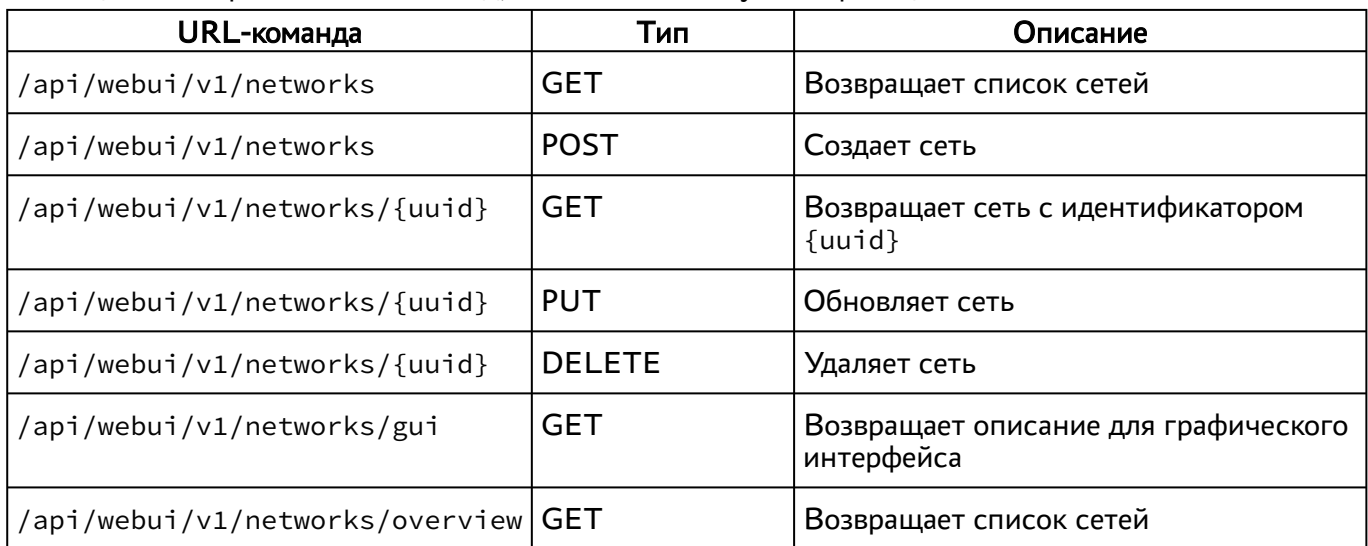

# <span id="page-14-2"></span>Таблица 10 – Перечень URL-команд, связанных с IP-аутентификацией

# <span id="page-14-0"></span>3.2.9 . Команды, связанные с параметрами гостевых ОС

Доступные администратору URL-команды перечислены в таблице [\(см. Таблица 11\)](#page-14-3).

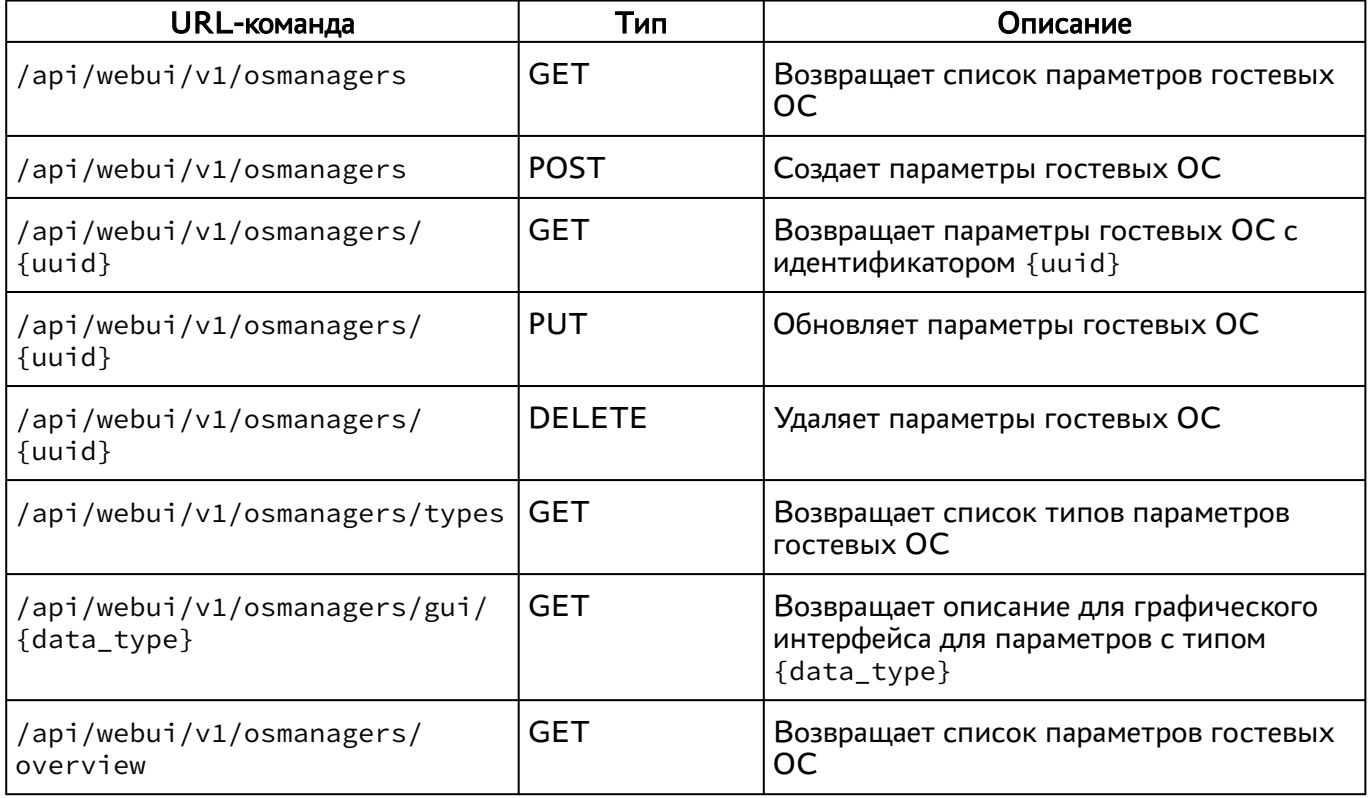

<span id="page-14-3"></span>Таблица 11 – Перечень URL-команд, связанных с параметрами гостевых ОС

# <span id="page-14-1"></span>3.2.10 . Команды, связанные с глобальными политиками

Доступные администратору URL-команды перечислены в таблице [\(см. Таблица 12\)](#page-15-1).

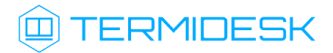

| URL-команда                                | Тип           | Описание                                                                       |
|--------------------------------------------|---------------|--------------------------------------------------------------------------------|
| /api/webui/v1/policies                     | GET           | Список всех доступных политик                                                  |
| /api/webui/v1/policies/<br>{data_type}     | GET           | Получить информацию о политике с<br>типом {data_type}                          |
| /api/webui/v1/policies/<br>{data_type}     | <b>PUT</b>    | Обновить параметры политики                                                    |
| /api/webui/v1/policies/<br>{data_type}     | <b>DELETE</b> | Сброс глобальной политики                                                      |
| /api/webui/v1/policies/gui/<br>{data_type} | <b>GET</b>    | Спецификация полей графического<br>интерфейса для политики конкретного<br>типа |
| /api/webui/v1/policies/<br>overview        | GET           | Список всех доступных политик                                                  |

<span id="page-15-1"></span>Таблица 12 – Перечень URL-команд, связанных с глобальными политиками

# <span id="page-15-0"></span>3.2.11 . Команды, связанные с поставщиками ресурсов

Доступные администратору URL-команды перечислены в таблице [\(см. Таблица 13\)](#page-15-2).

| <b>URL-команда</b>                                   | Тип           | Описание                                                         |
|------------------------------------------------------|---------------|------------------------------------------------------------------|
| /api/webui/v1/providers                              | <b>GET</b>    | Возвращает список поставщиков<br>ресурсов                        |
| /api/webui/v1/providers                              | <b>POST</b>   | Создает поставщика ресурсов                                      |
| /api/webui/v1/providers/{uuid}                       | <b>GET</b>    | Возвращает поставщик ресурсов с<br>идентификатором {uuid}        |
| /api/webui/v1/providers/{uuid}                       | <b>PUT</b>    | Обновляет поставщик ресурсов                                     |
| /api/webui/v1/providers/{uuid}                       | <b>DELETE</b> | Удаляет поставщик ресурсов                                       |
| /api/webui/v1/providers/{uuid}/<br>maintenance       | <b>PATCH</b>  | Переводит поставщик ресурсов в режим<br>техобсуживания           |
| /api/webui/v1/providers/types                        | <b>GET</b>    | Возвращает список доступных типов<br>поставщиков техобслуживания |
| /api/webui/v1/providers/test/<br>{prov_type}         | <b>POST</b>   | Тестирует параметры поставщика<br>ресурсов                       |
| /api/webui/v1/providers/gui/<br>{prov_type}          | <b>GET</b>    | Возвращает описание для графического<br>интерфейса               |
| /api/webui/v1/providers/<br>{provider_uuid}/services | GET           | Возвращает список шаблонов ВРМ<br>поставщика ресурсов            |

<span id="page-15-2"></span>Таблица 13 – Перечень URL-команд, связанных с поставщиками ресурсов

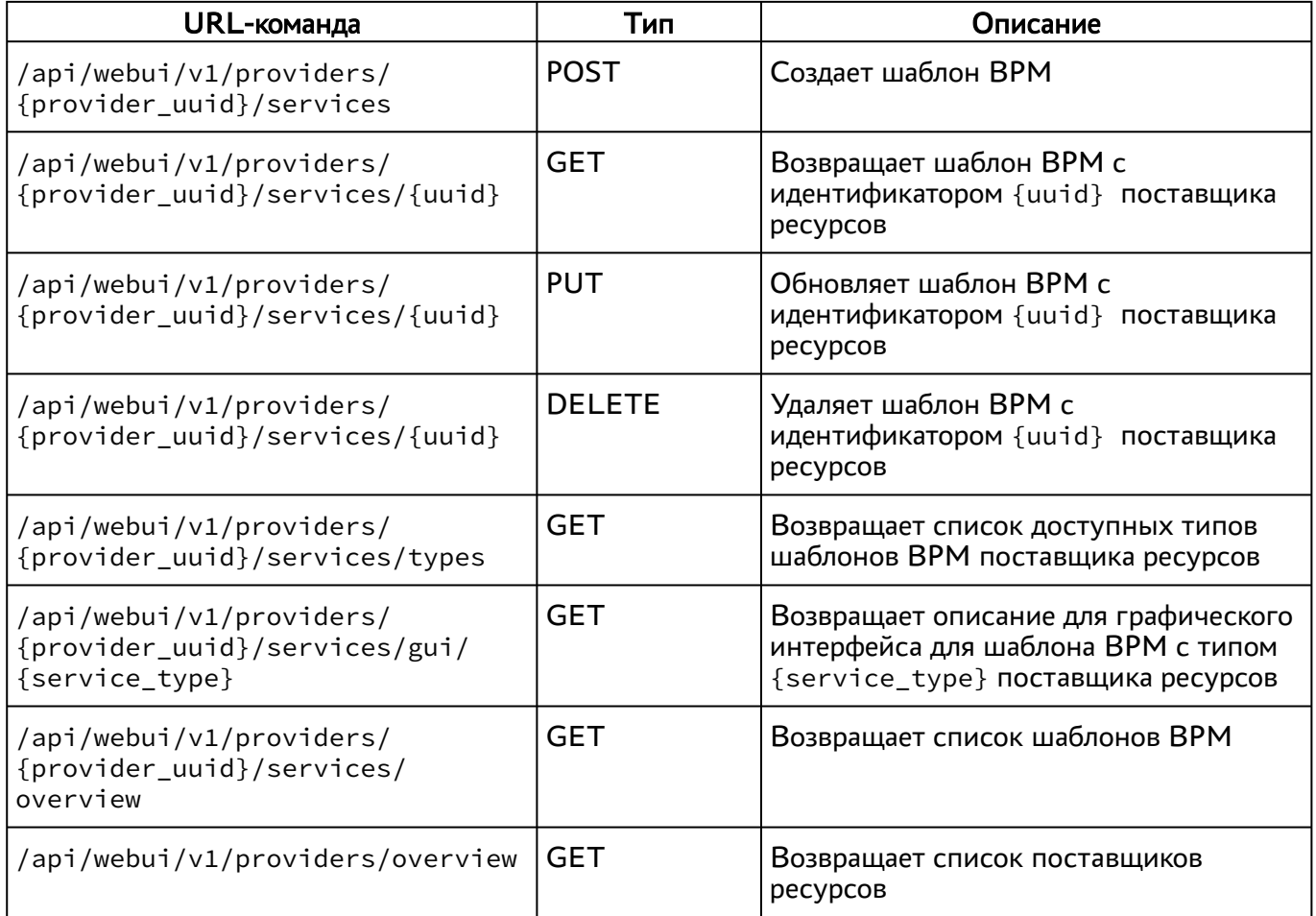

# <span id="page-16-0"></span>3.2.12 . Команды, связанные с управлением полномочиями (ролями)

Доступные администратору URL-команды перечислены в таблице [\(см. Таблица 14\)](#page-16-1).

<span id="page-16-1"></span>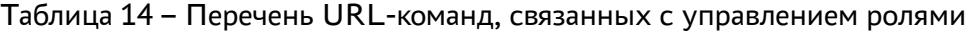

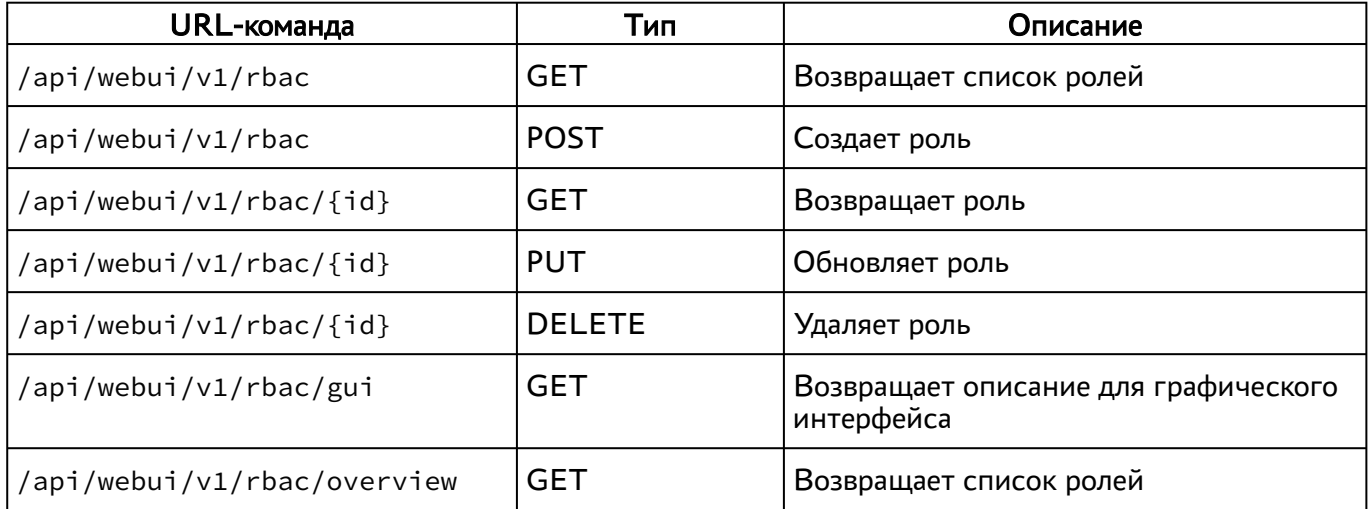

# <span id="page-17-0"></span>3.2.13 . Команды, связанные с фондами ВРМ

Доступные администратору URL-команды перечислены в таблице [\(см. Таблица 15\)](#page-17-1).

<span id="page-17-1"></span>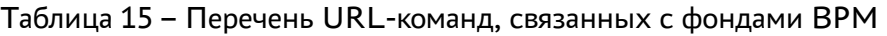

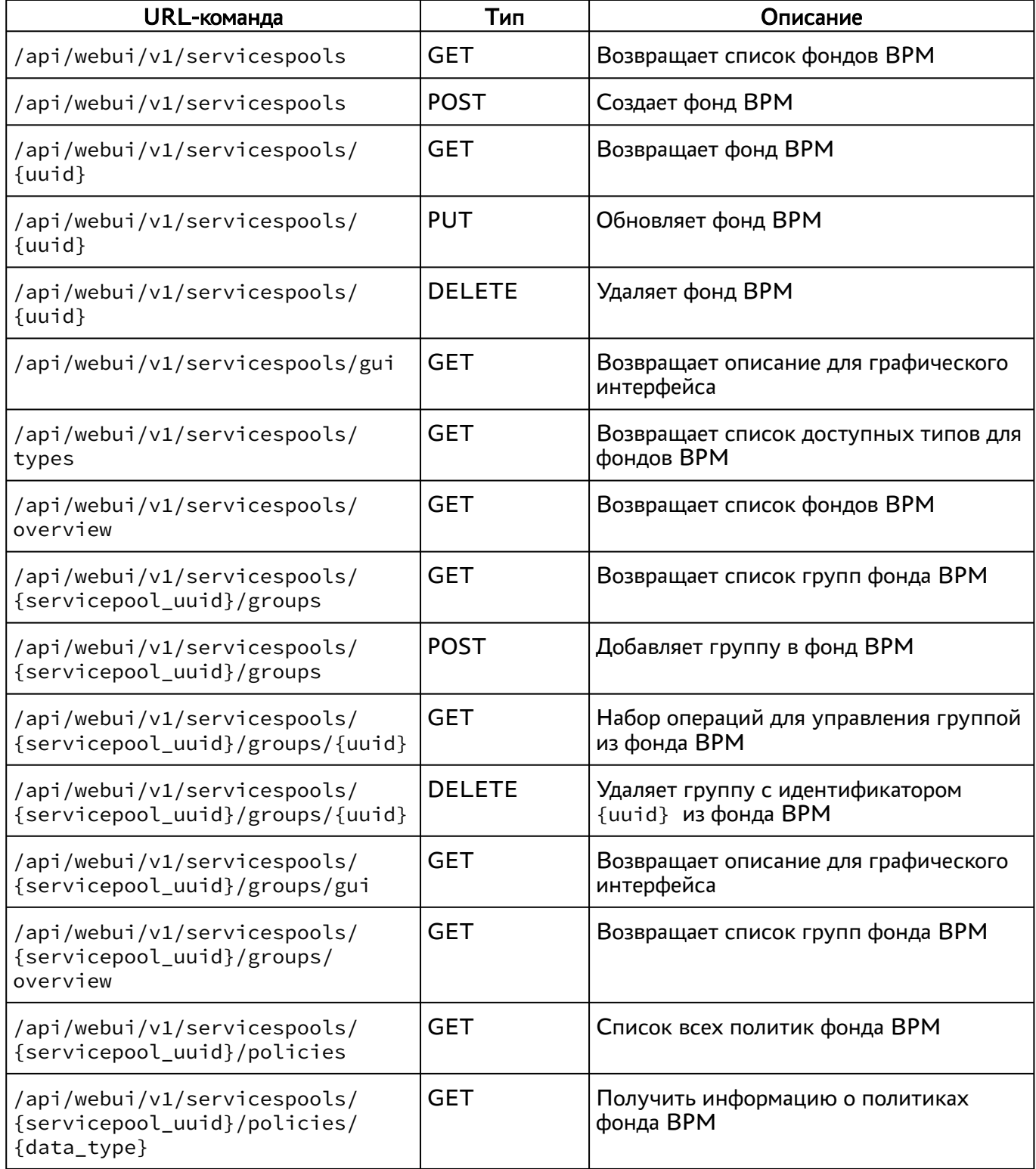

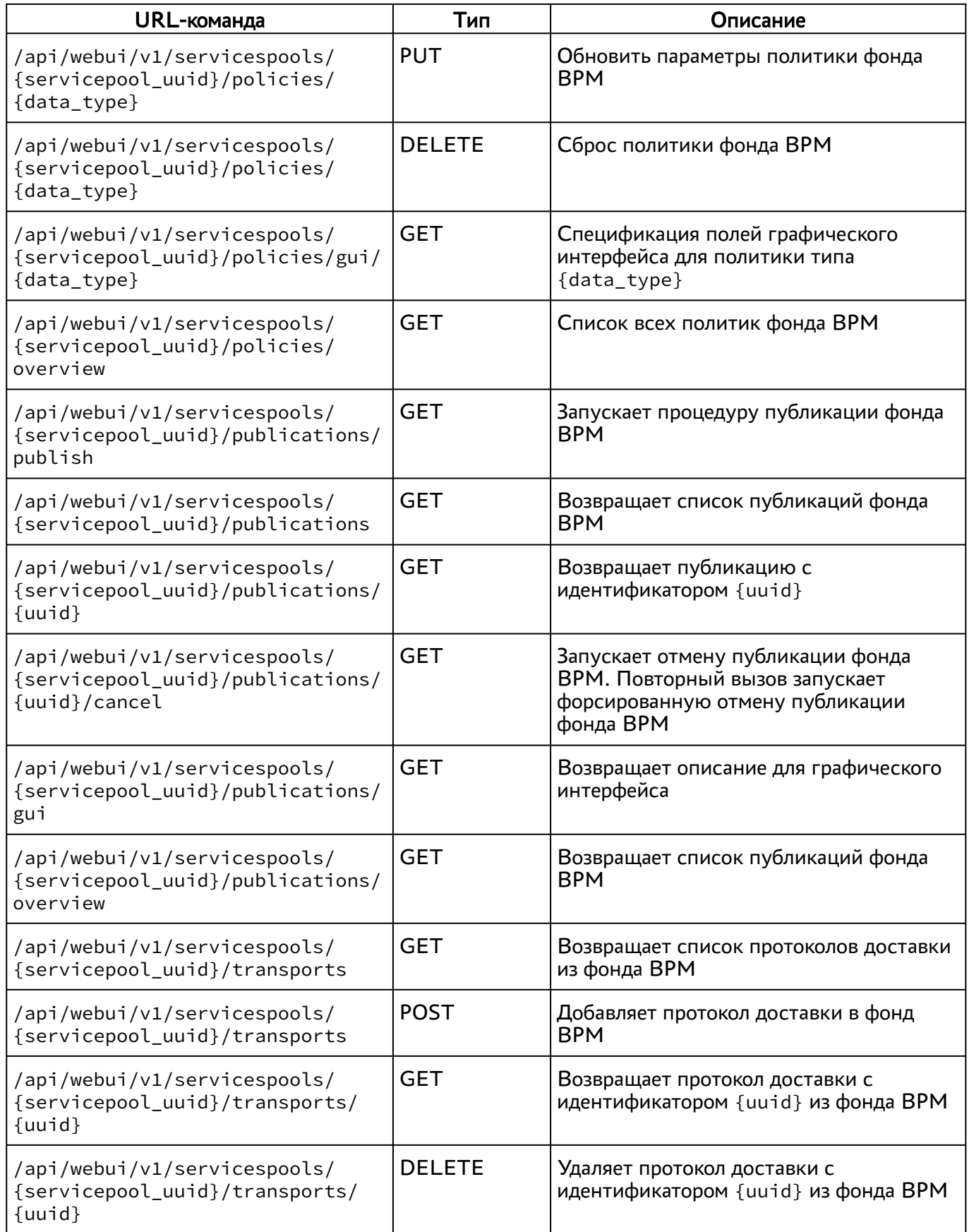

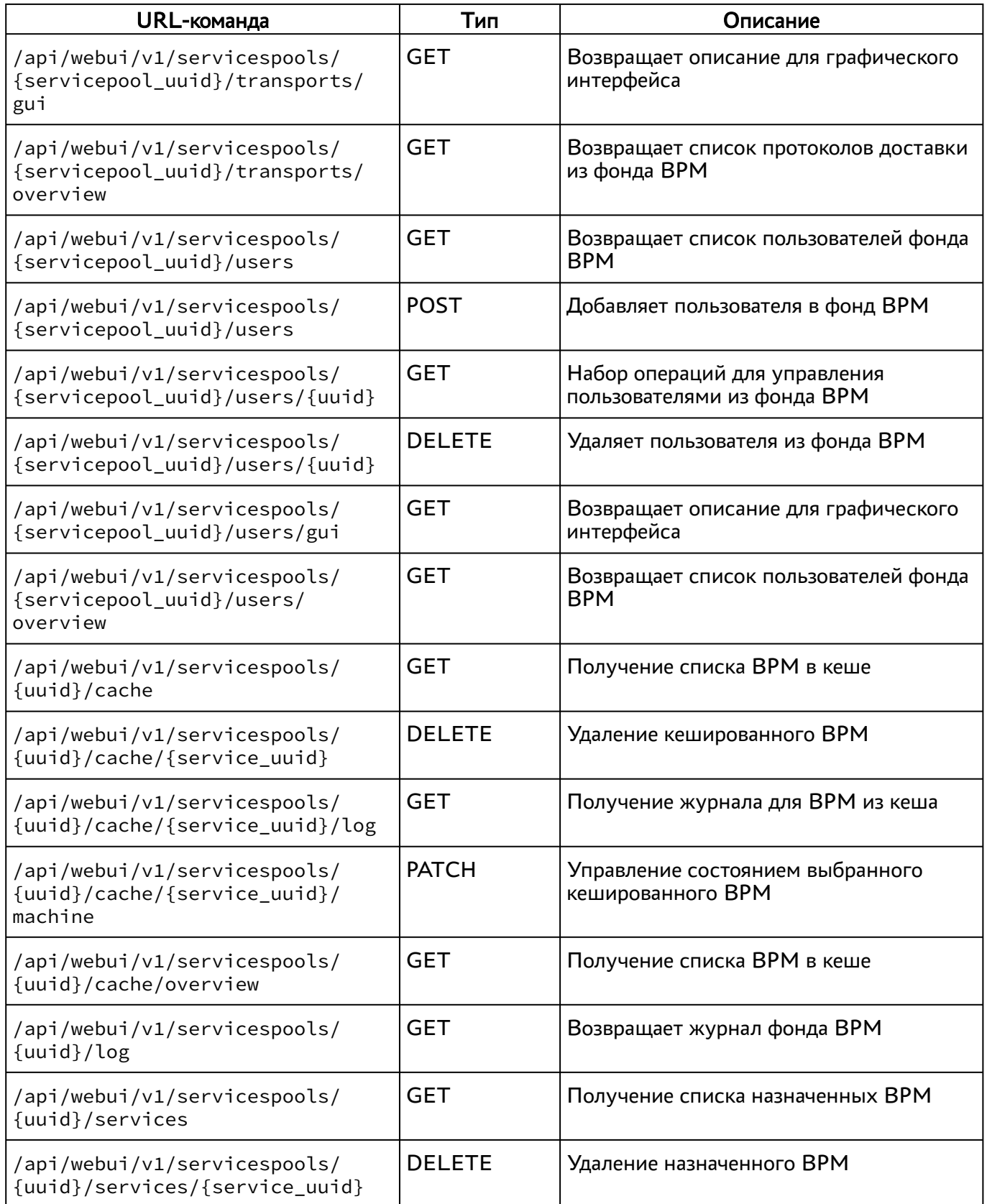

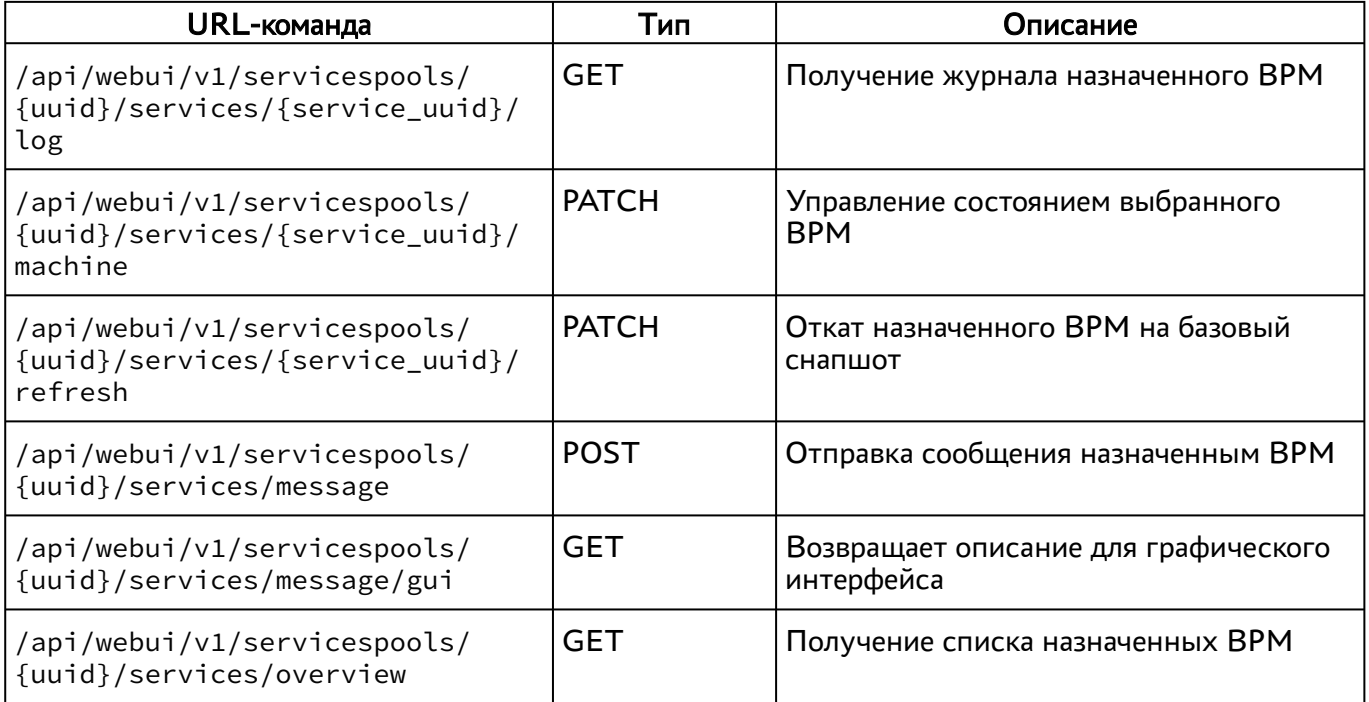

# <span id="page-20-0"></span>3.2.14 . Команды, связанные с группами ВРМ

Доступные администратору URL-команды перечислены в таблице [\(см. Таблица 16\)](#page-20-2).

<span id="page-20-2"></span>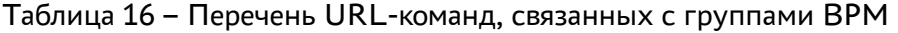

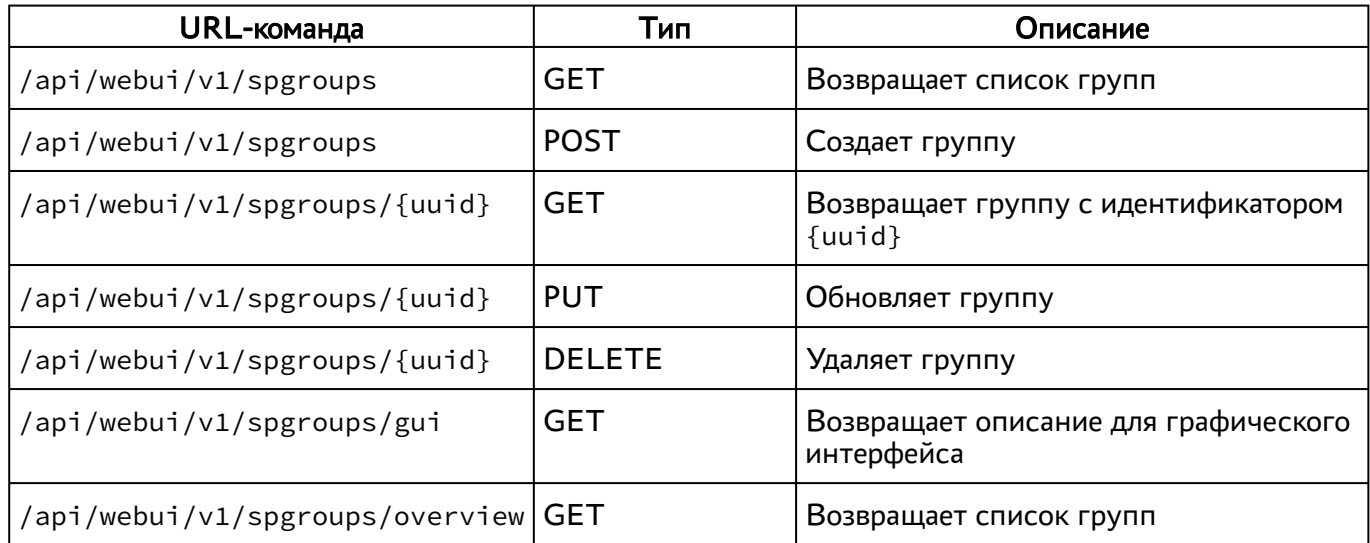

# <span id="page-20-1"></span>3.2.15 . Команды, связанные с сессиями пользователей

Доступные администратору URL-команды перечислены в таблице [\(см. Таблица 17\)](#page-20-3).

<span id="page-20-3"></span>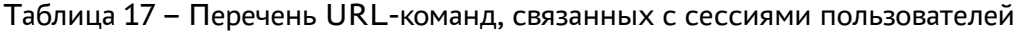

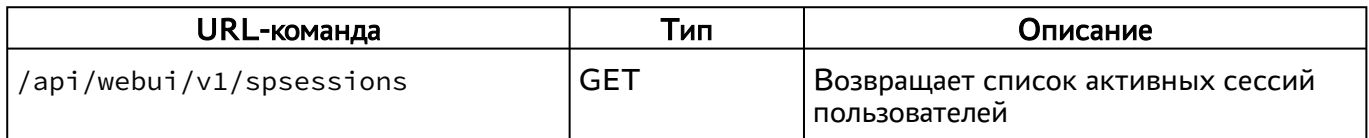

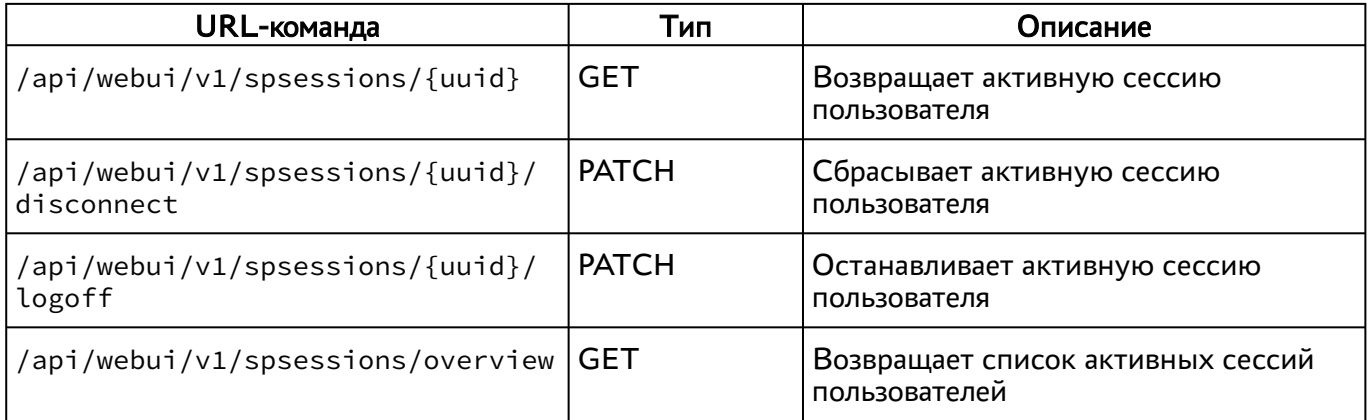

# <span id="page-21-0"></span>3.2.16 . Команды, связанные с системными параметрами

Доступные администратору URL-команды перечислены в таблице [\(см. Таблица 18\)](#page-21-2).

<span id="page-21-2"></span>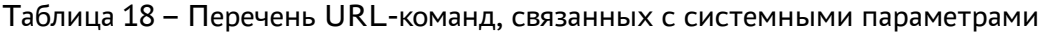

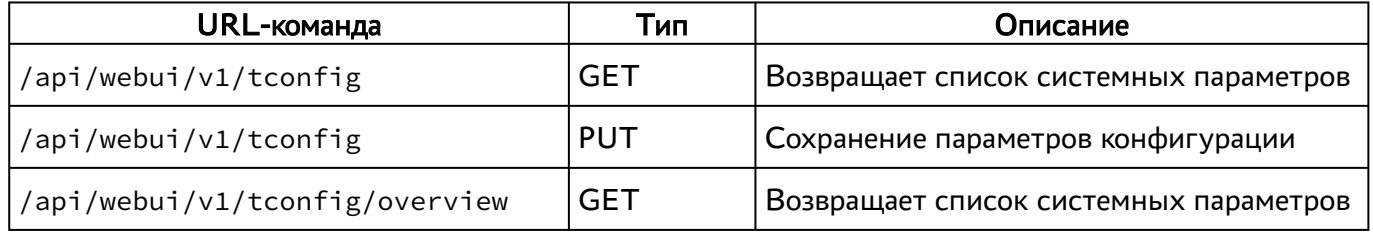

# <span id="page-21-1"></span>3.2.17 . Команды, связанные с протоколами доставки

Доступные администратору URL-команды перечислены в таблице [\(см. Таблица 19\)](#page-21-3).

<span id="page-21-3"></span>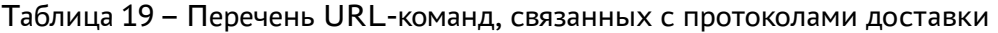

![](_page_21_Picture_226.jpeg)

![](_page_22_Picture_200.jpeg)

# <span id="page-22-0"></span>3.3 . Доступные команды модуля «agent»

Доступные администратору URL-команды перечислены в [таблице](http://life.astralinux.ru#%D0%9F%D0%B5%D1%80%D0%B5%D1%87%D0%B5%D0%BD%D1%8C%20URL-%D0%BA%D0%BE%D0%BC%D0%B0%D0%BD%D0%B4%20%D0%BC%D0%BE%D0%B4%D1%83%D0%BB%D1%8F%20%C2%ABagent%C2%BB) $^1\!\!$ .

![](_page_22_Picture_201.jpeg)

![](_page_22_Picture_202.jpeg)

# <span id="page-22-1"></span>3.4 . Доступные команды модуля «auth»

Доступные администратору URL-команды перечислены в таблице [\(см. Таблица 21\)](#page-22-2).

<span id="page-22-2"></span>![](_page_22_Picture_203.jpeg)

![](_page_22_Picture_204.jpeg)

<sup>1</sup> http://life.astralinux.ru#Перечень URL-команд модуля «agent»

![](_page_23_Picture_222.jpeg)

# <span id="page-23-0"></span>3.5 . Доступные команды модуля «client»

Доступные администратору URL-команды перечислены в таблице [\(см. Таблица 22\)](#page-23-2).

| URL-команда                                   | Тип        | Описание                                                                                                    |
|-----------------------------------------------|------------|----------------------------------------------------------------------------------------------------|
| /api/client/v1.1/<br>connectionInfo/{uuid}    | <b>GET</b> | API для выдачи параметров подключения<br>компоненту «Клиент» для RDP протоколов                                                                                                    |
| /api/client/v1.1/<br>preconnectionInfo/{uuid} | <b>GET</b> | API для выдачи параметров подключения<br>компоненту «Клиент» для RDP протоколов.<br>Компонент «Клиент» использует метод для<br>проверки готовности сервиса к подключению и<br>уточнения используемого протокола. По<br>полученным данным принимает решение:<br>завершить неудачное подключение, подождать и<br>повторить, подключаться новым/старым методом |

<span id="page-23-2"></span>Таблица 22 – Перечень URL-команд модуля «client»

# <span id="page-23-1"></span>3.6 . Доступные команды модуля «external/rubackup»

Доступные администратору URL-команды перечислены в таблице [\(см. Таблица 23\)](#page-23-3).

<span id="page-23-3"></span>![](_page_23_Picture_223.jpeg)

![](_page_23_Picture_224.jpeg)

![](_page_24_Picture_185.jpeg)

# <span id="page-24-0"></span>3.7 . Доступные команды модуля «health»

Доступные администратору URL-команды перечислены в таблице [\(см. Таблица 24\)](#page-24-2).

#### <span id="page-24-2"></span>Таблица 24 – Перечень URL-команд модуля «health»

![](_page_24_Picture_186.jpeg)

Собираются общие показатели и набор числовых метрик.

Оценка состояния должна производиться в инициаторе запроса на основе набора правил и пороговых значений с учетом конкретной конфигурации системы.

Для разных конфигураций системы один и тот же показатель в абсолютном выражении может соответствовать состоянию и «PASS», и «FAIL».

# <span id="page-24-1"></span>3.8 . Доступные команды модуля «wsproxy»

Доступные администратору URL-команды перечислены в таблице [\(см. Таблица 25\)](#page-24-3).

#### <span id="page-24-3"></span>Таблица 25 – Перечень URL-команд модуля «wsproxy»

![](_page_24_Picture_187.jpeg)

# <span id="page-25-0"></span>4 . ПЕРЕЧЕНЬ СОКРАЩЕНИЙ

![](_page_25_Picture_69.jpeg)

![](_page_26_Picture_0.jpeg)

![](_page_26_Picture_1.jpeg)

# © ООО «УВЕОН - ОБЛАЧНЫЕ ТЕХНОЛОГИИ»

Адрес: 119415, г. Москва, проспект Вернадского, дом 41, строение 1, офис 645а Сайт: www.termidesk.ru Телефон: +7 (495) 975-1-975

Общий e-mail: info@uveon.ru Отдел продаж: sales@uveon.ru Техническая поддержка: support@uveon.ru